## **[Office 365] - Activation des produits Office 365 sur votre Mac**

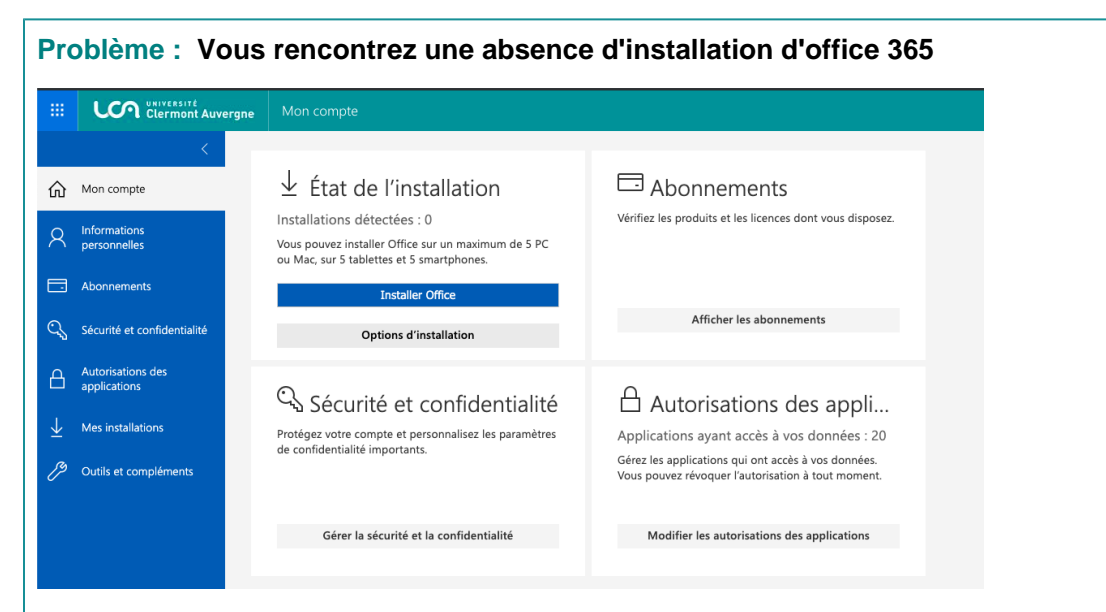

**ou un bandeau indiquant que votre compte ne permet pas l'édition sur Mac.**

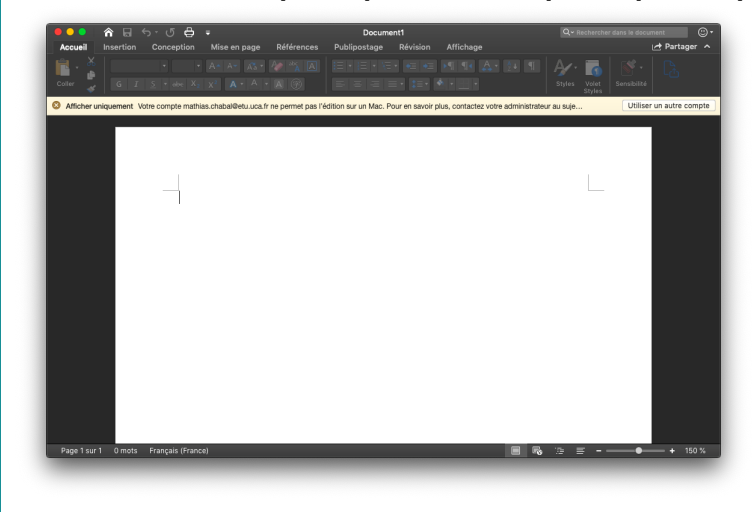

## **Résolution :**

Il vous faut procéder à l'activation des produits office 365 sur votre Mac pour pouvoir les associer à votre compte.

Vous trouverez en cliquant sur le lien ci-dessous, la procédure d'activation à réaliser : [Activer Office pour Mac](https://support.office.com/fr-fr/article/activer-office-pour-mac-7f6646b1-bb14-422a-9ad4-a53410fcefb2)

Your Rating: Content Rating: (0 rates) [blocked URL](https://cdn.uca.fr/images/logos/logo_DOSI.png)